# **Instructions for Completing the Travel Expense Form**

**When to Use:** When reporting expenses for authorized employee or student travel<br>Where to Find: http://www.finsyc.duke.edu/gap/forms.html **Where to Find:** http://www.finsvc.duke.edu/gap/forms.html **Procedure:** GAP200.022, Travel Expenses

*Note*: **If using the Excel version of the form, the totals will calculate automatically. Also information to be entered by the department has been highlighted in green. Submit Travel Expense Forms to Employee Travel & Reimbursement, Box 104144 Durham, NC 27708** 

**The form includes a second page.** If using only one page complete as usual, ensure that the data is entered in sheet 1. **Special instructions for the second page are found in Section F.**

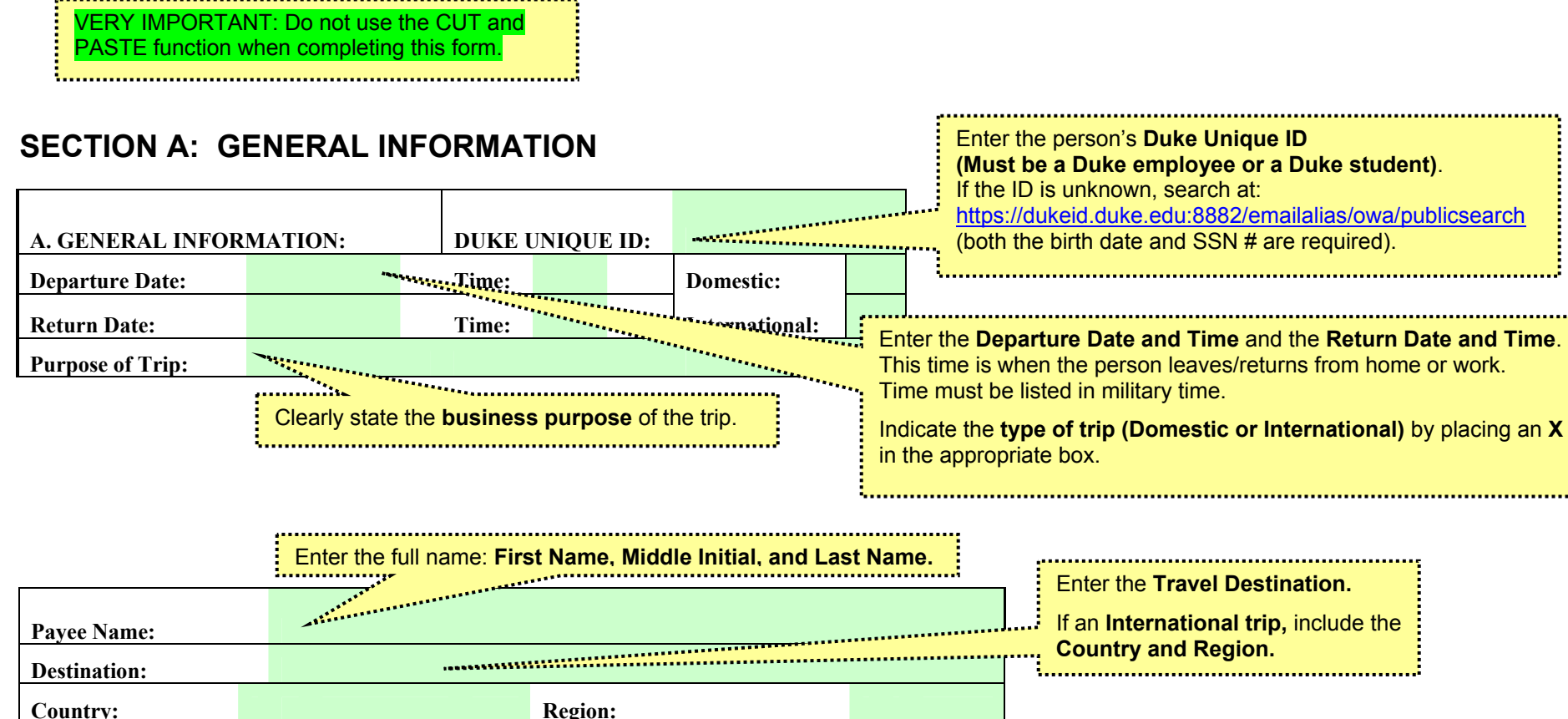

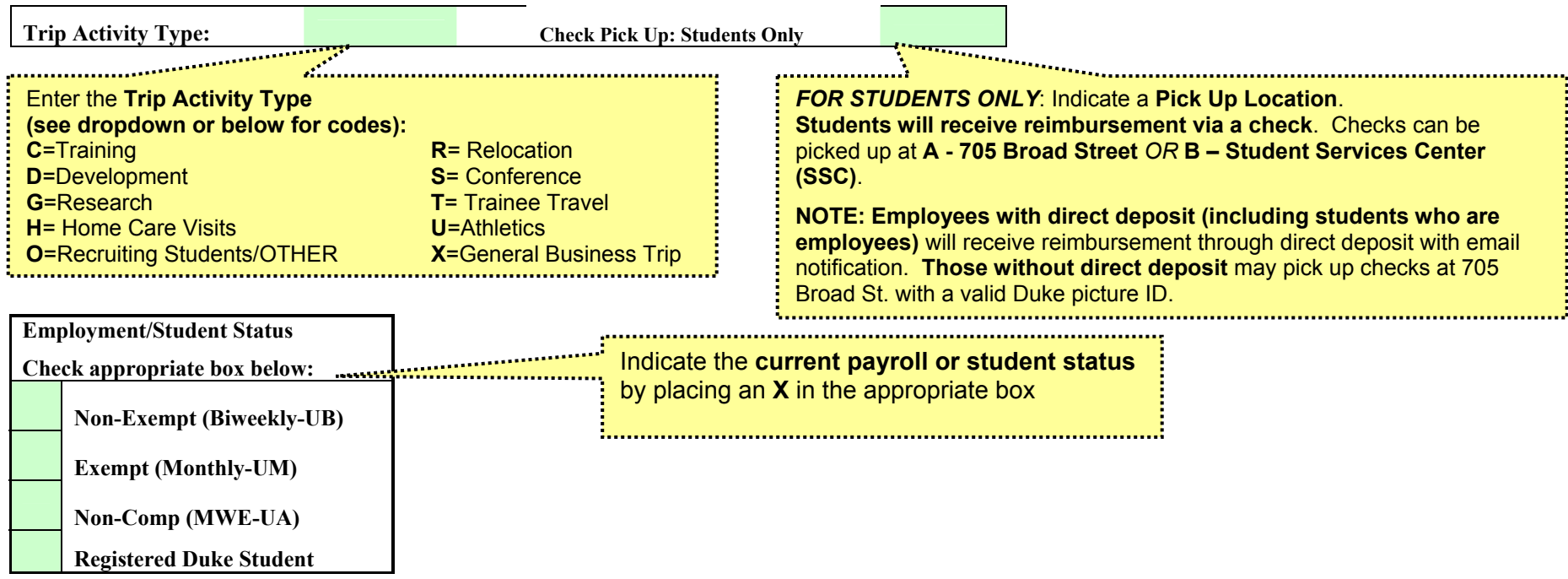

## **SECTION B: DISTRIBUTION OF CHARGES**

 $\overline{\phantom{a}}$ 

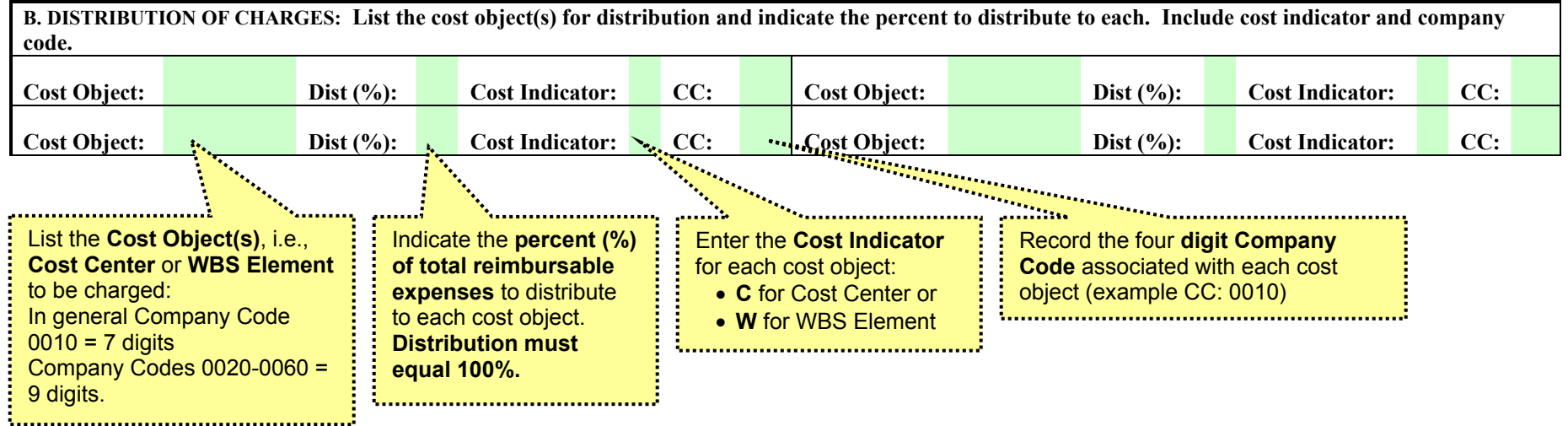

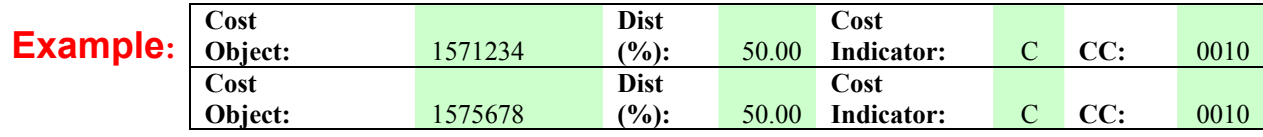

*Note: Individual receipts CAN be distributed to a different cost object in Section D. (For instructions, refer to OPTIONAL Cost Distribution for Individual Receipts in Section D.)* 

#### **SECTION C: REGISTRATION AND TRANSPORTATION EXPENSES**

- **Record all registration and transportation expenses related to the trip, both reimbursable and prepaid expenses (i.e., those paid with the Duke Corporate Card). If a particular expense has both reimbursable expenses and prepaid expenses, enter one under the Misc. Daily expenses section. Drop downs have been added to the Misc. Daily expenses for all of the registration and transportation type of expense.**
- **For reimbursable expenses: attach original receipts.**
- **For prepaid expenses: forward original receipts to your department PARIS administrator.**
- **Record a receipt number (e.g. 1, 2, etc.) only if expenses are to be charged to a different cost object(s) than listed in Section B.**

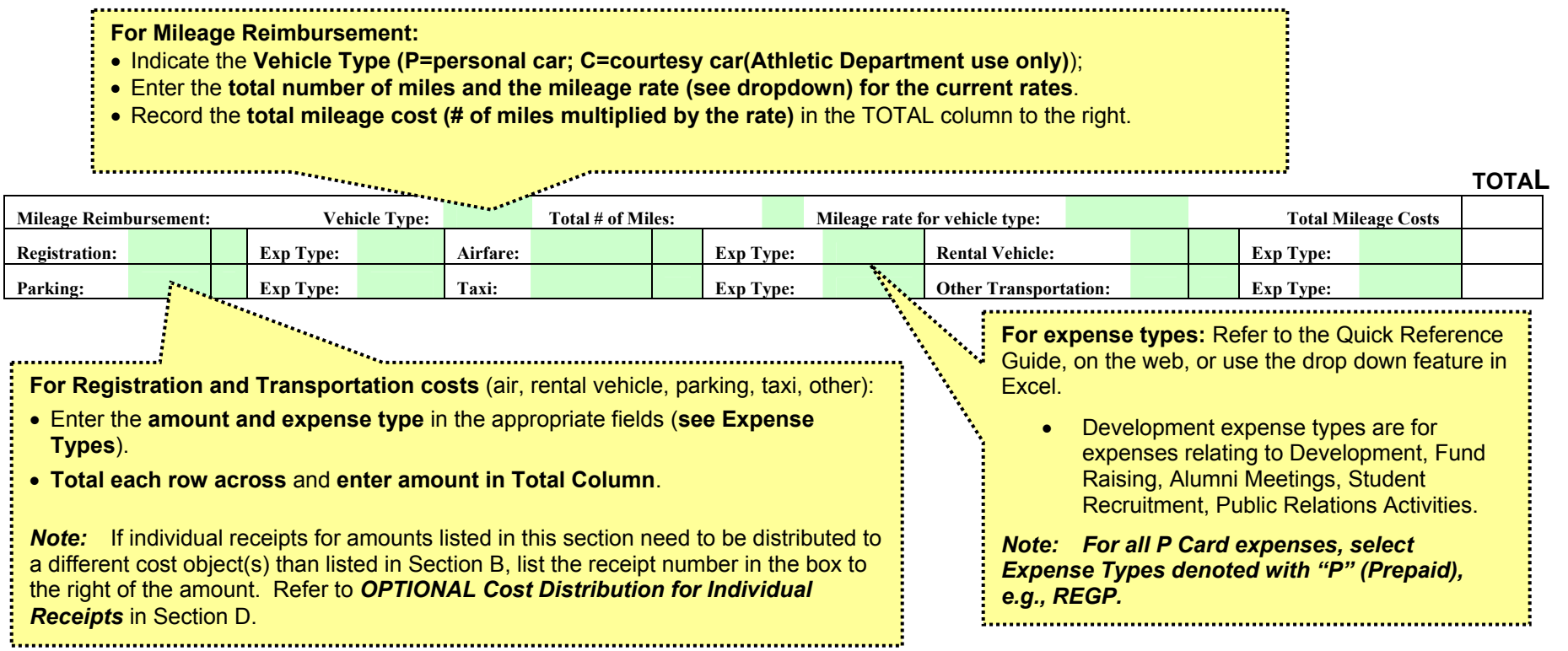

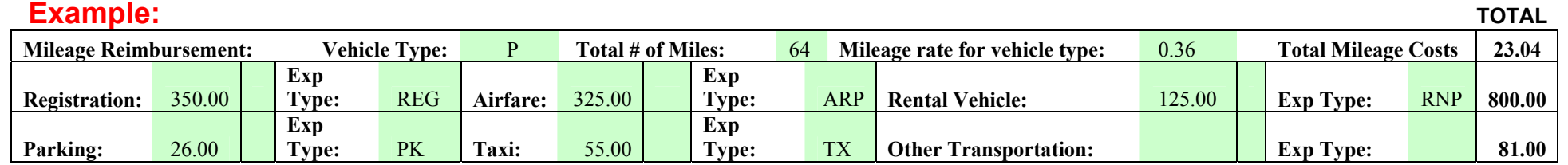

## **SECTION D: MISC. DAILY EXPENSES**

- **Record all miscellaneous expenses related to the trip, both reimbursable and prepaid expenses (i.e., those paid with the Duke Corporate Card)**
- **For reimbursable expenses: attach original receipts**
- **For prepaid expenses: send original receipts to your department PARIS administrator**
- **Record a receipt number (e.g. 1, 2, etc.) only if expenses are to be charged to a different cost object(s) than listed in Section B.**

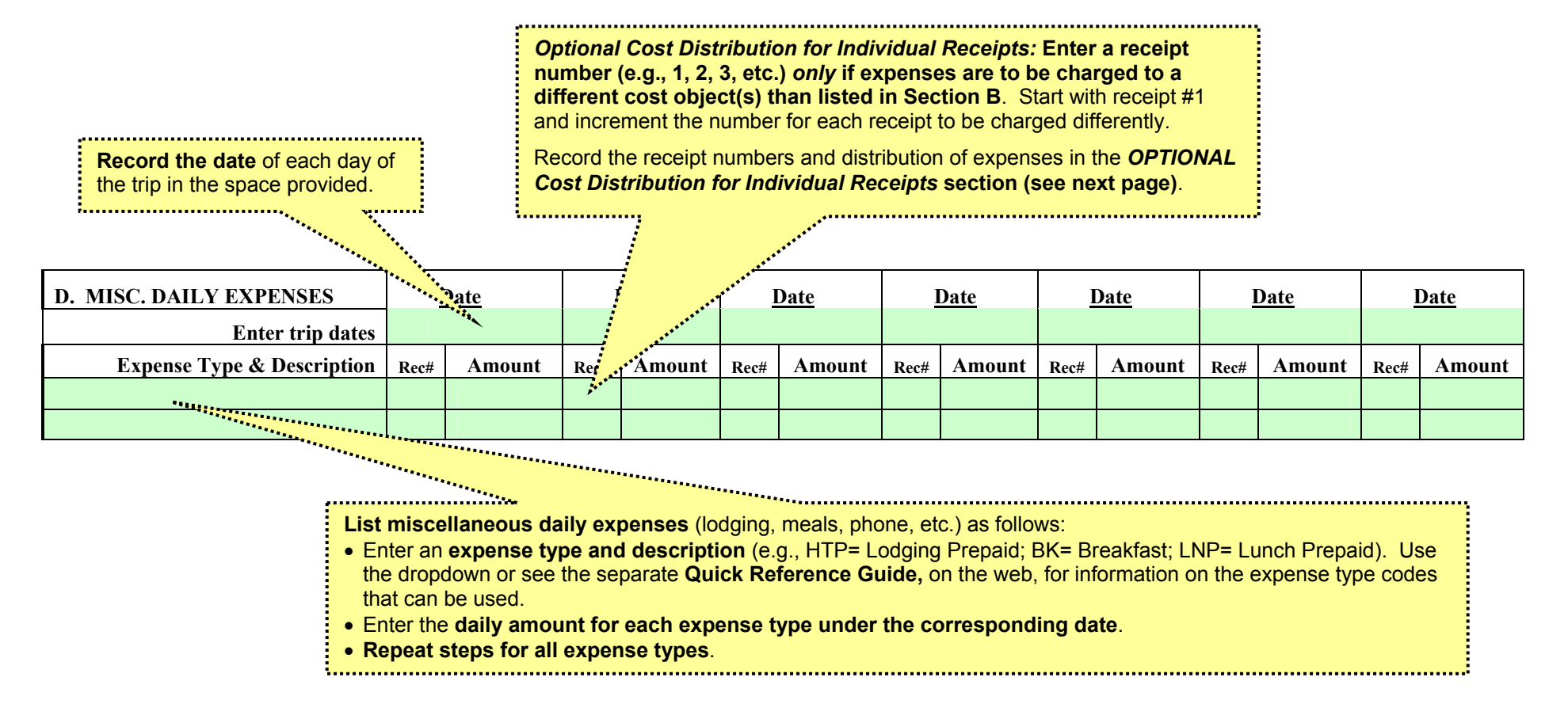

#### **Example:**

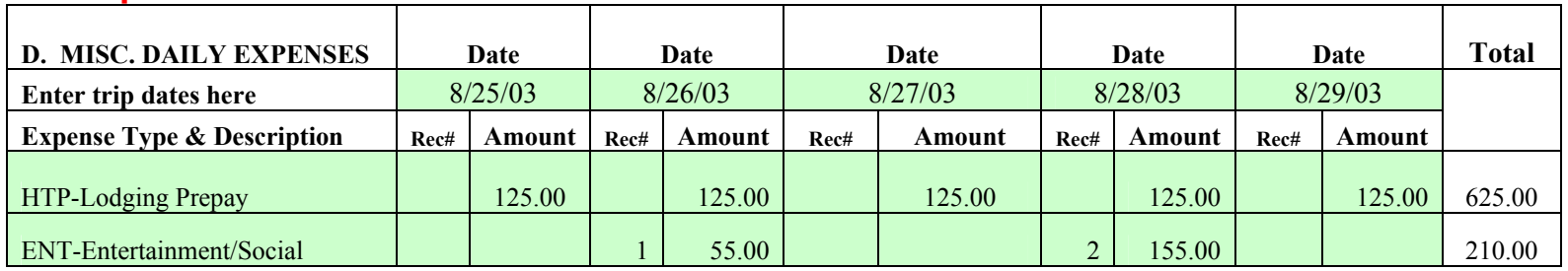

## **OPTIONAL: COST DISTRIBUTION FOR INDIVIDUAL RECEIPTS**

**This section should be used to distribute to other cost objects the charges denoted with receipt numbers in Sections C and D.**

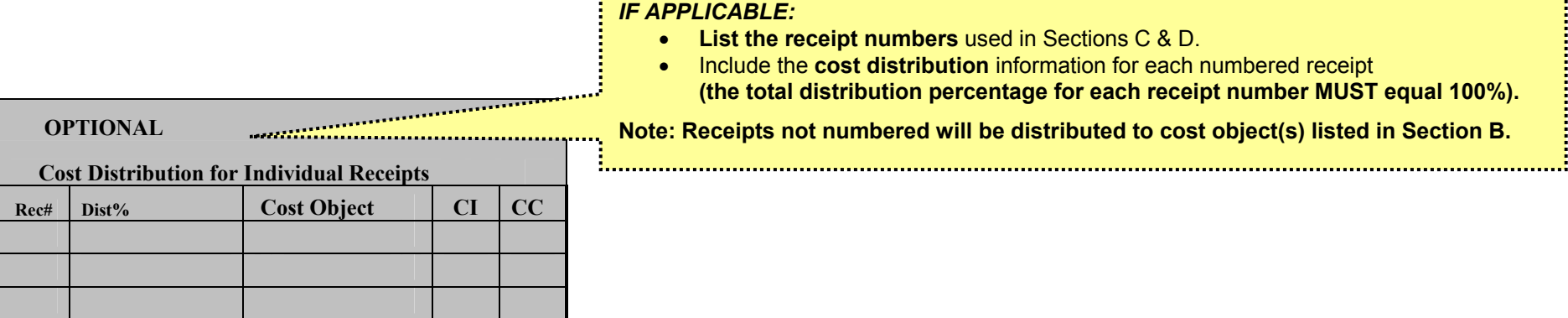

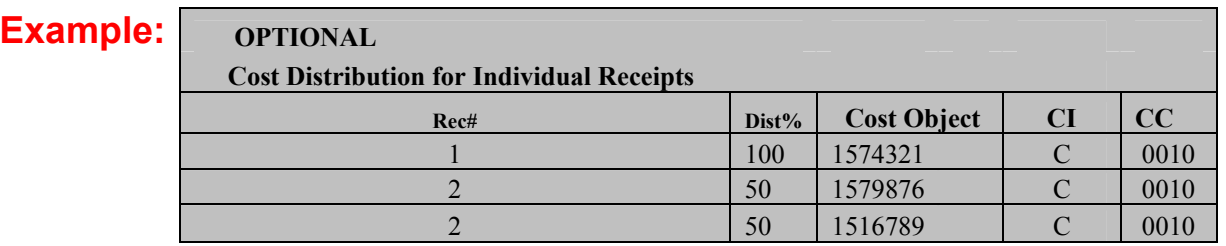

## **SECTION D (continued):**

#### **Foreign Per Diem in lieu of documentation:**

The **entire** trip must be documented using either actual expenses or per diem.

#### **Enter the following***:*

- Rate for meals and incidentals
- Rate for lodging
- Number of days meals (must be included if Meal & Inc Rate is used)
- Number of days lodging (must be included if Lodging Rate is used)

**Record the total per diem expenses (# of days meals multiplied by Meal & Inc rate plus # of days lodging multiplied by Lodging Rate) in the TOTAL column on the far right.** 

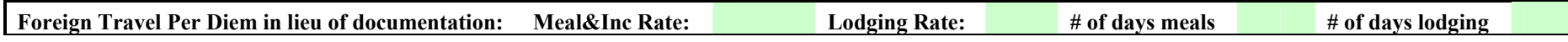

#### **For Entertainment and Business Meetings:**

• *List the names of people who attended and the business purpose in the space provided in section D.* 

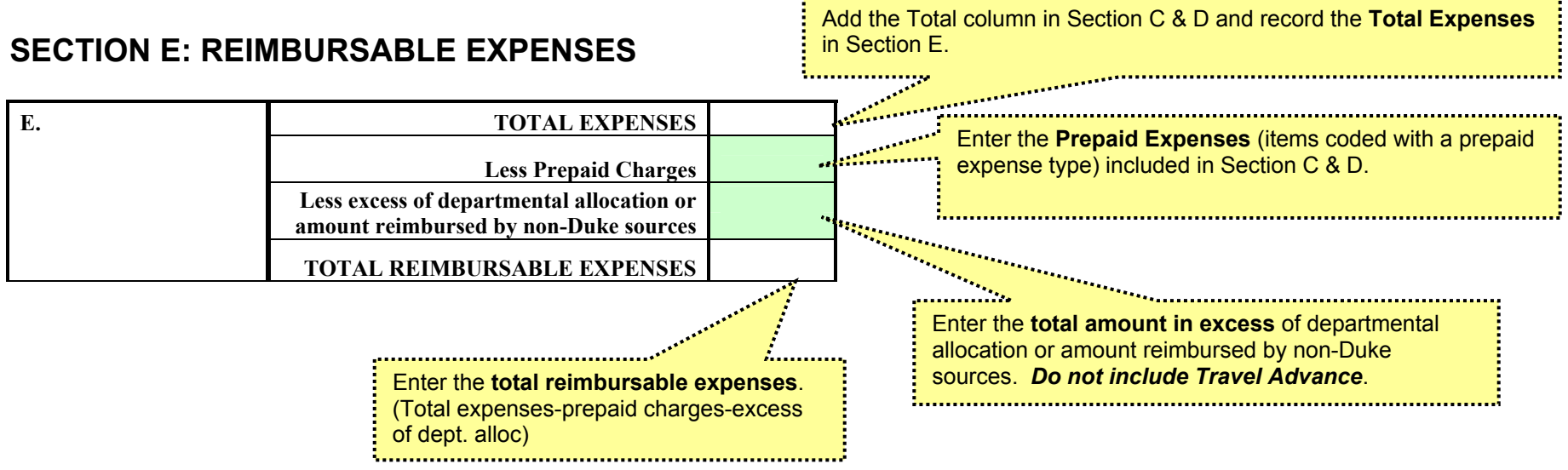

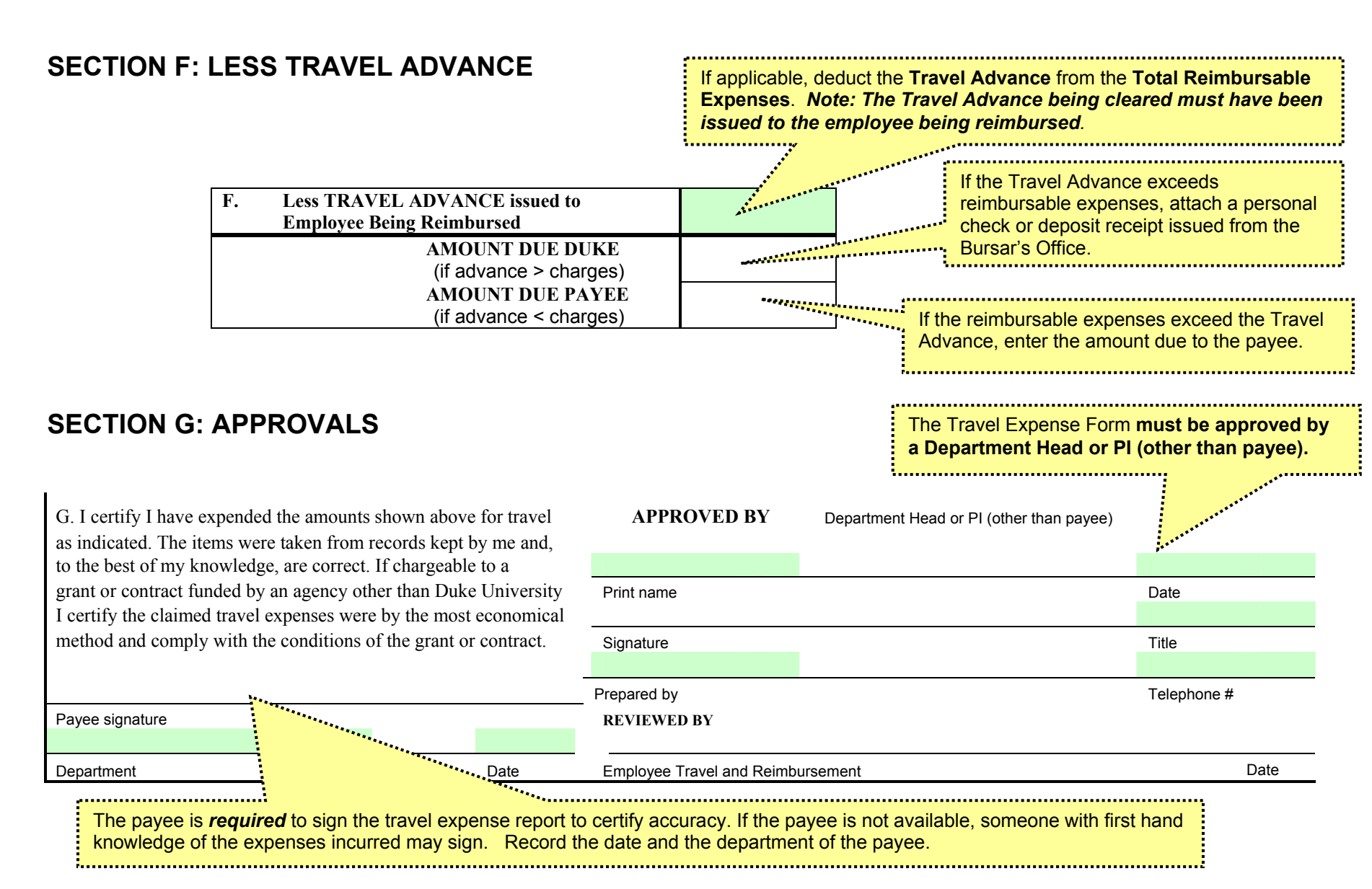

- **Submit original with receipts to Employee Travel & Reimbursement, Box 104144**
- **Make a copy for departmental records.**
- **Submit an extra copy of the form (attached) if charged to a 3xx cost object (except 36x, 39x)**
- **For assistance call 681-0208 or email employeetravel@duke.edu**

#### **SECTION H: SECOND PAGE**

Complete Page 1 before beginning Page 2. *Note: If using an amount for (Less excess of departmental allocation or amount reimbursed by non-Duke sources) it must be entered on Page 1.* 

Once Page 1 has been completed, begin Page 2.

- The **General Information** entered on page one in **Section A** will appear on Page 2.
- **Section B** has been eliminated on Page 2. The **Distribution of Charges** will be as it was on Page 1 unless the **Optional Cost Distribution for Individual Receipts** is used.
- **Section C** has been eliminated on Page 2. If there are additional registration and transportation expenses to be charged, use the appropriate expense types in **Section D – MISC. DAILY EXPENSES.**
- In **Section E REIMBURSABLE EXPENSES**, the amounts entered on Page 1 will be used and a grand total Due Payee or Due Duke will be calculated.

#### **Print each sheet separately.**